# STA R PROCUREMENT

STAR Procurement THE CHEST – A GUIDE TO REGISTRATION & INITIAL USE

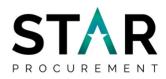

# Contents

| 1. | Introduction                                      | 2  |
|----|---------------------------------------------------|----|
| 2. | Registering as a New Supplier                     | 3  |
| 3. | Accessing and Applying for Opportunities          | 12 |
| 4. | Submitting a Tender                               | 17 |
| 5. | Posting Questions regarding an Opportunity/Tender | 21 |

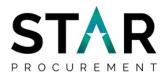

#### 1. Introduction

STAR Procurement is the ground-breaking and award-winning shared procurement service for Rochdale, Stockport, Tameside and Trafford Councils.

STAR Procurement assists these STAR Councils and many of their partner organisations, to successfully commission supplies, services and works contracts from suppliers in the private and voluntary/community sectors - where those services cannot be delivered in house.

STAR Procurement registers all of its opportunities an eProcurement Portal known as The Chest.

Registration is simple and free and you can browse opportunities advertised by the STAR Councils, as well as other Contracting Authorities across NW England and further afield.

The purpose of this guide is to support you through the process of initially registering your company on The Chest and then seeking out and responding to opportunities/tenders that are advertised.

More indepth guidance for suppliers in the fullest use of The Chest functions can be found on The Chest at: <u>https://supplierhelp.due-north.com/</u>.

If you have any queries regarding this guide, please phone STAR Procurement on 0161 912 1616 for further assistance.

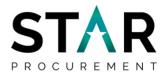

# 2. Registering as a New Supplier

Firstly you will need to navigate to the homepage of The Chest, <u>www.the-chest.org.uk</u>, and select <u>`Register Free</u>'.

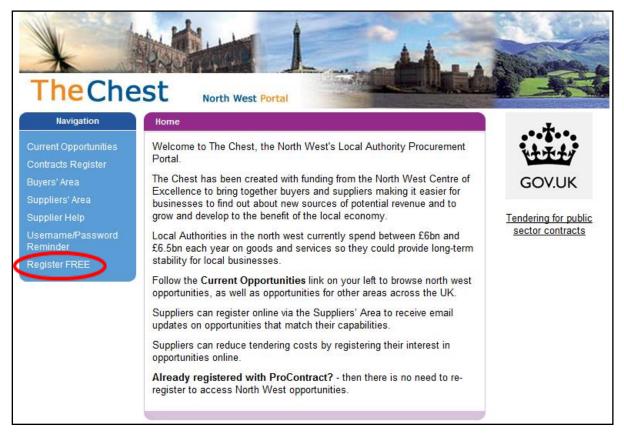

This will take you to the 'Supplier Homepage', in the 'New to Portal' area select 'Register'.

You will then need to complete your Organisation Name and Email Address and select Continue registration

| Register free with ProContract                                                                                                    |               |
|----------------------------------------------------------------------------------------------------|---------------|
| Begin your ProContract supplier account registration by filling in a few details b<br>Organisation name 🕡                                    | elow.         |
| Email address 🤪                                                                                                    |               |
| By clicking 'Continue registration', you agree to the Terms and Conditions & Pri<br>Continue registration<br>Already registered? Log in here | ivacy policy. |

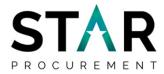

Here you will need to complete the Supplier Registration

Please note your email address will be used as your account username and to send you important account and opportunity information.

Your password must be at least 8 characters long, contain a mixture of UPPERCASE and lowercase letters, numbers and symbols. e.g. PassWord\$123

| Email address Change                                                                                     |   | Repeat email address                      |  |
|----------------------------------------------------------------------------------------------------|---|-------------------------------------------|--|
| clare.wild@stockport.gov.uk                                                                              | ✓ |                                           |  |
| Password 🥥                                                                                               |   | Repeat password                           |  |
|                                                                                                    |   |                                           |  |
| Organisation details                                                                                     |   |                                           |  |
| Please provide your organisation details below.                                                          |   |                                           |  |
| Organisation name Change                                                                                 |   |                                           |  |
| STARProcurement                                                                                          |   |                                           |  |
| Address                                                                                                  |   |                                           |  |
|                                                                                                    |   |                                           |  |
|                                                                                                    |   |                                           |  |
|                                                                                                    |   |                                           |  |
| Town                                                                                                    |   | County                                    |  |
| Town                                                                                                    |   | County<br>Please select                   |  |
| Town Postal code / zip                                                                                   |   | -                                         |  |
|                                                                                                    |   | Please select                             |  |
|                                                                                                    |   | Please select<br>Country                  |  |
| Postal code / zip                                                                                        |   | Please select<br>Country                  |  |
| Postal code / zip Website (optional) e.g. http://www.example.com                                         |   | Please select<br>Country                  |  |
| Postal code / zip Website (optional)                                                                     |   | Please select<br>Country                  |  |
| Postal code / zip<br>Website (optional)<br>e.g. http://www.example.com<br>Registration number (optional) |   | Please select<br>Country<br>Please select |  |

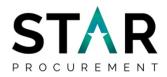

| Primary cor    | itact details          |                                                           |                                                       |
|----------------|------------------------|-----------------------------------------------------------|-------------------------------------------------------|
| Please provide | e your contact detai   | ls below.                                                 |                                                       |
| Title          | First name             |                                                           | Last name                                             |
|                |                        |                                                           |                                                       |
| Job title      |                        | Depa                                                      | artment                                               |
|                |                        |                                                           |                                                       |
| Telephone      |                        | Mobile (optional)                                         | Fax (optional)                                        |
|                |                        |                                                           |                                                       |
|                |                        |                                                           |                                                       |
| Communica      | ation preference       | S                                                         | Privacy Policy                                        |
|                |                        | r ProContract registration,<br>that you may be intereste  | buying organisations may notify you by email<br>d in. |
|                |                        | your chosen categories of<br>you log in for the first tim | interest and selected region(s) of supply which e.    |
| These may inc  | lude, but is not rest: | tricted to, new opportunity                               | adverts, invitations to tender and clarifications.    |
| -              | to receive email no    |                                                           |                                                       |
| ● Yes () No,   | I acknowledge I m      | ay miss out on importa                                    | nt notifications                                      |

#### Once you are happy with the information inputted, select Continue registration

Next you will be prompted to input 6 keywords which represent what your company represents for example Paper, Travel, Bricks

| Supplier registration - Areas of interest                                                                                                    |
|----------------------------------------------------------------------------------------------------|
| © Take a tour                                                                                                    |
| Opportunity areas of interest                                                                                                    |
| To receive the full benefits of your ProContract registration, buying organisation may notify you by email when opportunities are published that you may be interested in. Your opportunity notification will be based upon your chosen categories of interest and selected regions(s) of supply.                                                                                                    |
| Buying organisation use various methods of categorising opportunities so to help you select the best categories that represent your bussiness you can enter up to 6 keywords below e.g. taxi services. We will then search across all buyer category sets using these keywords and recommend the best matches for you (disclaimer)                                                                            |
| Note: The best match search is purely a starting guide to the categories that may be of value to your organisation based upon the keywords you select. You must make sure that you are happy with the selections so that you do not miss out on opportunities. PROACTIS Holdings PLC and the buying organisation that post opportunities on this portal are not responsible for any incorrect selections made |
| Enter at least 1 keyword                                                                                                    |
|                                                                                                    |
| Find recommended                                                                                                    |
|                                                                                                    |
| Then select Find recommended                                                                                                    |

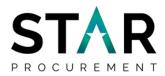

This will then select all areas that might be of interest to you. If you would like to refine these areas, please select "Click to refine"

| Your recommended/selected areas of interest categories                                                                                                    |                                                                                                    |
|----------------------------------------------------------------------------------------------------|----------------------------------------------------------------------------------------------------|
| You will be informed of all new opportunities advertised under the listed categories below if your registration is<br>disclamer above) so that you don't miss out on opportunities. You can refine selection by clicking on the 'Click | s accepted upon clicking 'Continue registration'. It is recommended that you check your categories carefully (see<br>to refine' links below. |
| Please Note: Make sure that you check for variations in vocabulary when refining your automatic selections.                                                                                                    | For example, 'Joinery' is not a keyword in the UNSPSC category set but 'Joiner' & 'Carpentry' are.                                           |
| UNSPSC Click to refine                                                                                                    | NHS eClass Version 2014 Click to refine                                                                                                    |
| 10161568 - Cardenal tree                                                                                                    | CAM - Pullovers & Cardigans                                                                                                    |
| 11161605 - Carded wool                                                                                                    | CBM - Jumpers & Cardigans                                                                                                    |
| 11161607 - Wool degreased or carbonized and not carded or combed                                                                                                    | CCM - Jumpers & Cardigans - Clothing Children                                                                                                |
| 11161707 - Cotton carded or combed                                                                                                    | DB - Cardiovascular System Drugs                                                                                                    |
| 14111518 - Index cards                                                                                                    | DBB - Cardiac Glycosides                                                                                                    |
| 14111519 - Cardstock papers                                                                                                    | EVR - Procedure Pack Cardiac Surgery                                                                                                    |
|                                                                                                    | FOF Include the One line D. Sheller                                                                                                    |

Once you are happy with the selection, continue to Region(s) of Supply.

| Reg     | jion(s) of Supply                                                                                                    |                 |                |
|---------|----------------------------------------------------------------------------------------------------|-----------------|----------------|
|         | ou can further refine your areas of interest by selecting the regions that you can supply your goods and/or services to. Simply click edit and choose your preferred region(s). For ex nd/or services throughout the UK then select 'UK'. If however you are more of a local provider then choose a regional diameter that you are comfortable with e.g. UK- North East Er |                 | oly your goods |
|         | Preferred region(s) of supply                                                                                                    | Click to refine |                |
|         | UNITED KINGDOM                                                                                                    |                 |                |
|         |                                                                                                    |                 |                |
| Continu | ue registration Already Registered? Login here                                                                                                    |                 |                |

Select "Click to refine", here you can narrow down your area of supply

| Region selection                                                                                                    |   | ^ |
|----------------------------------------------------------------------------------------------------|---|---|
| Search regions                                                                                                    |   |   |
| Manchester Search   Exact match  Fuzzy search                                                                                                    |   |   |
| Regions list                                                                                                    |   |   |
| <ul> <li>♥ UK - UNITED KINGDOM</li> <li>♥ UKD - NORTH WEST (ENGLAND)</li> <li>♥ UKD3 - Greater Manchester</li> <li>♥ UKD33 - Manchester</li> <li>♥ UKD34 - Greater Manchester South West</li> <li>♥ UKD35 - Greater Manchester South East</li> <li>♥ UKD36 - Greater Manchester North West</li> <li>♥ UKD37 - Greater Manchester North East</li> </ul> | ~ |   |
| Selected regions                                                                                                    |   | ł |
| UK - UNITED KINGDOM                                                                                                    | 8 | ~ |

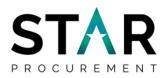

Select regions you are able to supply and Continue registration which will submit your account application

| Supplier registration                                                                                                    |
|----------------------------------------------------------------------------------------------------|
| Next Steps                                                                                                    |
| Application submitted for approval                                                                                                    |
| You have successfully submitted your application to register as a ProContract supplier. Your application has been submitted for approval.                                                                                            |
| What happens next?                                                                                                    |
| The ProContract team will now review your application. In most cases this review will take place within the hour and you will be notified by email if your application is successful.                                                |
| NOTE: The email you receive contains a link that you must follow in order to confirm your email address. Until this action has been completed you will not be able to login and buyers will be unaware of your company profile.      |
| If successful, you will receive confirmation of your username and a link to access your personal activity dashboard.                                                                                                    |
| As you log in to ProContract for the first time you will be asked to complete your registration process.                                                                                                    |
| Overnight, your interests will be matched against the latest published opportunities and you will be notified by email. The email will contain links to review, and if you wish, express your interest in each of the opportunities. |
| What if I don't receive confirmation?                                                                                                    |
| If you don't receive an update regarding your application within 48 hours you should complete the following :-                                                                                                    |
| <ul> <li>Check your junk and spam folders of the email account used to register.</li> <li>Register with the ProContract supplier support team here and raise a case describing the issue.</li> </ul>                                 |

You will also receive an email to confirm your application has been received and be provided an application reference number which can be used to track the progress of your application.

**Please note:** the notification of the outcome by email may take up to 24hrs to be received.

Once your application has been accepted you will receive a confirmation email [subject: Login details for ProContract – Username] with text similar to that shown below. Either click on, or copy and paste to your internet browser, the link provided in the email.

Dear Clare Wild ProContract Please find below a reminder of your username and a link to access the system. Username: https://procontract.due-north.com/ If you have any reason to believe that this was not done by yourself then please email support immediately on <u>support@due-north.com</u>

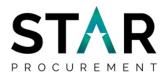

Log on to the system as a Supplier using your log in details and select continue

| Log In                               | Welcome to ProContract                                                                                  |
|--------------------------------------|----------------------------------------------------------------------------------------------------|
| User Name                            | Already registered?                                                                                     |
|                                      | Simply enter your chosen username and password and click 'Continue'                                     |
| Password                             | New to ProContract?                                                                                     |
|                                      | Suppliers - If you are not currently registered on the ProContract procurement portal, you can          |
|                                      | complete a simple registration process by clicking the following link - Register free                   |
| Eorgotten your username or password? | Migrated from ProContract Version 2?                                                                    |
| Continue                             | If you are currently registered with a ProContract Version 2 procurement portal and the procurement     |
|                                      | portal has migrated to Version 3 your details have been automatically transferred, however for security |
|                                      | and account validation you will be required to reset your password by following the instructions        |
|                                      | outlined in the following link - First time login following migration                                   |
|                                      | Still need help?                                                                                        |
|                                      | Please visit the help center where you can access an extensive help library. FAQ's, videos and guides   |

You will be taken to a "First time log in" screen. Please ensure your company details are correct. If there are any changes to be made, you will be able to make those changes here.

| irst time log in       |                                                                                                    |     |
|------------------------|----------------------------------------------------------------------------------------------------|-----|
|                        | e never logged into the system before, you need to check some informat<br>the security of your account and checks that all your details are correct. | ion |
| Company details        |                                                                                                    |     |
| Company registration n | mber 🥹                                                                                                    |     |
| N/A                    | ₩ N/A                                                                                                    |     |
| VAT Registration numb  | r 🕑                                                                                                    |     |
| N/A                    | ₩ N/A                                                                                                    |     |
| Company description (  |                                                                                                    |     |
|                        |                                                                                                    |     |
|                        |                                                                                                    |     |
|                        |                                                                                                    |     |
|                        |                                                                                                    |     |
|                        |                                                                                                    |     |
|                        |                                                                                                    |     |
|                        |                                                                                                    |     |

The next section is around Keywords.

Here, you have the option to input up to six keywords which relate to your business. These keywords form part of the process for notifying your company about relevant advertised opportunities/tenders advertised which may be of interest to you and your company. To do this, click on "add new row" and type in your keywords which relate to your business then click on the tick box next to it to select.

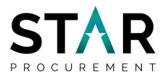

| ywords (Up to six) 🕡 |                 |
|----------------------|-----------------|
|                      | selected row(s) |
| Keyword              | Select          |
| Printing             |                 |
| Paper                | ~               |

The next section 'Workgroups" will allow you to be notified, via email, of different opportunities/tenders advertised which may be of interest to you and your company.

| Workgroup                                                                                |        |
|------------------------------------------------------------------------------------------|--------|
| Please check that your workgroup information is correct and make changes where necessary |        |
| Workgroup name 🥥                                                                         |        |
| STAR Procurement                                                                         |        |
| UNSPSC categories 🕡                                                                      | 🖊 Edit |
| There are no categories selected in this category set, click "Edit" to add some          |        |
| NHS eClass categories 🥑                                                                  | 🖌 Edit |
| There are no categories selected in this category set, click "Edit" to add some          |        |
| CPV categories 🤪                                                                         | 🖊 Edit |
| There are no categories selected in this category set, click "Edit" to add some          |        |
| ProClass categories 🥑                                                                    | Edit   |
| There are no categories selected in this category set, click "Edit" to add some          |        |
| Regions 🕡                                                                                | Edit   |

Click on "Edit" within the "ProClass Categories box" (circled on the last screenshot) and select which category applies for your business. **Please note:** you are not required to complete UNSPSC, NHS eClass and CPV categories.

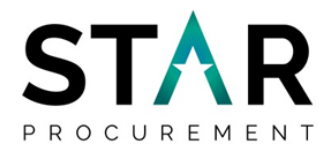

**Handy Hint:** ProClass is the classification system for procurement. To maximise the number of opportunities that you are alerted to, just select the relevant top level code(s) from this list:

| 100000 - Building Construction Materials  | 260000 - Human Resources                                    |
|-------------------------------------------|-------------------------------------------------------------|
| 110000 - Catering                         | 270000 - Information Communication Technology               |
| 120000 - Cemetery & Crematorium           | 280000 - Legal Services                                     |
| 130000 - Cleaning & Janitorial            | 290000 - Arts & Leisure Services                            |
| 140000 - Clothing                         | 300000 - Mail Services                                      |
| 150000 - Consultancy                      | 310000 - Healthcare                                         |
| 160000 - Domestic Goods                   | 321000 - Social Community Care Supplies & Services - Adult  |
| 170000 - Education                        | 321100 - Social Community Care Suppl. & Services - Children |
| 180000 - Environmental Services           | 330000 - Sports & Playground Equipment & Maintenance        |
| 190000 - Facilities & Management Services | 340000 - Stationery                                         |
| 200000 - Financial Services               | 350000 - Street & Traffic Management                        |
| 210000 - Furniture & Soft Furnishings     | 360000 - Passenger Transport                                |
| 220000 - Health & Safety                  | 370000 - Utilities                                          |
| 230000 - Highway Equipment & Materials    | 380000 - Vehicle Management                                 |
| 240000 - Horticultural                    | 390000 - Works - Construction, Repair & Maintenance         |
| 250000 - Housing Management               | 410000 - Social Community Care Supplies & Services          |
|                                           |                                                             |

Next, click on "Edit" within the "Region" box (also circled on the last screenshot) to select the geographical area in order to receive email alerts for opportunities/tenders within that regional area. For example the North West, Greater Manchester etc.

**Handy Hint:** Select all areas where your company operates / is willing to do business. Don't just concentrate on the STAR Council boroughs.

You will then need align your company to its classification/organisation type, and add-in the number of people your company employs.

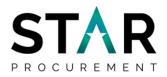

| Classifications                                                                               |
|-----------------------------------------------------------------------------------------------|
| Classifications                                                                               |
| Please check that your classification selections are correct and make changes where necessary |
| Legal classification 🕑                                                                        |
| Charitable Incorporated Organisation (CIO)                                                    |
| Community Interest Company (CIC)                                                              |
| General Partnership                                                                           |
| Industrial & Provident Society                                                                |
| Limited Liability Partnership (LLP)                                                           |
| Limited Partnership                                                                           |
| Private Company Limited by Guarantee (LTD)                                                    |
| Private Limited Company (LTD)                                                                 |
| Public Limited Company (PLC)                                                                  |
| Sole Trader                                                                                   |
| Unlimited Company                                                                             |
| Other                                                                                         |
| Further classification (optional) 📀                                                           |
| Public Sector Organisation                                                                    |
| Social Enterprise Partner                                                                     |
| Living Wage                                                                                   |
| Enterprises                                                                                   |
| Charity                                                                                       |
| A Company Owned & Managed By Women                                                            |
| Black and Minority Ethnic (BME) Organisation                                                  |
| Social Enterprise (SE)                                                                        |
| Franchise                                                                                     |
| Voluntary Community Sector (VCS)                                                              |
| Mutual                                                                                        |
| Number of employees 📀                                                                         |
|                                                                                               |

Next, you have the option to receive email notifications from The Chest. We highly recommend that your select "Yes" (or your company will not be alerted to tender opportunities and so forth).

| Communication preferences          |
|------------------------------------|
| Receive system email notifications |

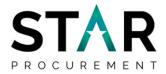

Finally, the next section is the 'T&Cs'. Once you have carefully read through the terms and conditions and the privacy policy you will need to select the tick box 'you must agree to all conditions to continue' and then select 'Update account and login' as shown below.

| this website and its owne                    | ers cannot be held liable fo |  |  |  |
|----------------------------------------------|------------------------------|--|--|--|
| You must agree to all conditions to continue |                              |  |  |  |
| Update account and login Cancel              |                              |  |  |  |
|                                              |                              |  |  |  |

Once you have clicked on "Update account and login" you will then be returned back to the main log in screen.

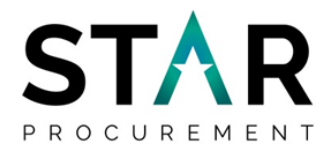

### 3. Accessing and Applying For Opportunities

When you log on to The Chest as a supplier (for the second and subsequent times) you will be taken to the Supplier Home Page.

To access and apply for opportunities/tenders, choose Find Opportunities as shown.

| Home Find opportunities My activities My contracts                                                                                                    | Help - Clare Wild Your account Logout                                                                                                    |
|----------------------------------------------------------------------------------------------------|----------------------------------------------------------------------------------------------------|
| Home                                                                                                    | All opportunities Search Go                                                                                                    |
| Home page                                                                                                    |                                                                                                    |
| - Activities                                                                                                    | View full screen Company details summary /Edit                                                                                                    |
| Active       Recently added       Last viewed         - Please select -       Image: Goo       Search         Image: Please select a buyer from the dropdown and click on the 'Go' builton' | Test Supplier 1<br>Trafford Town Hall, Taibot Road, Stretford, Greater<br>Manchester, M32 0TH<br>Description<br>Keywords<br>paper                                   |
| Opportunities     To search and view all of the latest opportunities available on the Due North     click on the 'Find opportunities' link above                                            | Find opportunities     portal, please     Activities are assigned to workgroups allowing all     contacts within a workgroup to work on the activities     together |
|                                                                                                    | STAR Procurement (1)<br>Add new workgroup                                                                                                    |

On the left hand side under the 'Organisations' drop-down menu, select whichever Councils / public sector bodies you want to search for opportunities with. For the STAR Councils only, simply select Rochdale Council, Stockport Council, Tameside Council & Trafford Council.

| rro | ow your results |          |
|-----|-----------------|----------|
|     | Portals         |          |
|     | All             | <b>~</b> |
| Ÿ   | Organisations   |          |
| ~   | Categories      |          |

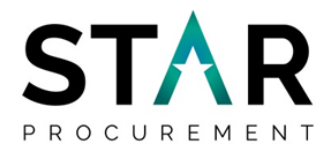

Then select 'Update' at the bottom of the 'Narrow your results' section

| i/mm/yyyy |
|-----------|
| Update    |
|           |

You will then be able to view all current open tender opportunities for the organisation selected.

To access an opportunity, click on the blue link as indicated below.

|   | Opportunities                                                     |                  |                  |                |                 |
|---|-------------------------------------------------------------------|------------------|------------------|----------------|-----------------|
| 1 | Title                                                             | Buyer            | Expression Start | Expression End | Estimated value |
| G | Best Interest Assessments for Deprivation of Liberty Safeguarding | Trafford Council | 13/07/2016       | 08/08/2016     | N/A             |

A screen will open with details of that opportunity (tender) and you be able to read a brief description under 'Main contract details' for that opportunity, to work out whether it is of interest to your company.

If you are interested in finding out more on this opportunity, you will need to select "Register interest in this opportunity" on the right hand side.

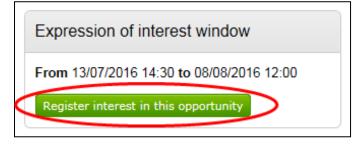

Once you have registered your interest, the Expression of Interest window will update to "Expression of interest registered" as shown below.

| Expression of interest registered |                                         |  |  |
|-----------------------------------|-----------------------------------------|--|--|
|                                   | 27/07/2016 14:33:52<br>STAR Procurement |  |  |
|                                   |                                         |  |  |

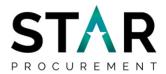

An email will then be sent to the email address which you provided at the Supplier Registration stage, confirming that your registration of interest for the Advert has been successful. There will also be a hyperlink in the email which, when clicked on (or pasted into your internet browser) will take you straight in to the opportunity for you to view.

| Subject:  | New interest in an Advert                                                                                                    |
|-----------|----------------------------------------------------------------------------------------------------|
| Dear C    | lare Wild,                                                                                                    |
| Thank y   | you for taking interest in the Advert titled: Best Interest Assessments for Deprivation of Liberty Safeguarding                                                                             |
|           | terest has been registered and a new activity and expression of interest event has been added to your account. You can view the<br>rd for this activity by clicking on the following link:- |
| https://t | procontract.due-north.com/SupplierPostLoginHome/ActivityDashboard?projectId=11cfd42b-4448-e611-8114-000c29c9ba21                                                                            |
|           | progress through to the next stage you will receive separate notifications for each and new events will be added to your activity<br>ard e.g. Invitations to tender                         |

When you have clicked through to the opportunity, you will be taken to an Activity page. Select 'open' as shown on the picture below.

| Events                                                               |                                 |                   |
|----------------------------------------------------------------------|---------------------------------|-------------------|
| Best Interest Assessments for<br>Deprivation of Liberty Safeguarding | Expression of interest accepted | View details Open |

Here you will be able to view the opportunity details; if it is something you are interested in bidding for, you will need to select 'Return to activity dashboard'.

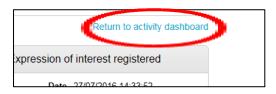

Once returned, you will have an option to "start" the process of responding to the opportunity/tender.

| Best Interest Assessments for      | Expression of interest accepted      | View details   Ope |
|------------------------------------|--------------------------------------|--------------------|
| Deprivation of Liberty Safeguardir | <u>10</u>                            |                    |
| Best Interest Assessments for      | Not started (Respond by: 08/08/2016) | Hide details   Sta |
| Deprivation of Liberty Safeguardir |                                      |                    |

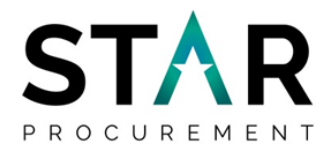

In this section you will be able to view information such as:

- the Respond by time and date
- the time remaining for you to submit your bid
- messages relating to this opportunity
- the point of delivery for supplies/services
- any supporting information (attachments)
- the terms and conditions

and the Response Controls, which is where you will be able to start your response.

| Trafford Council - ITT                                                                                                    | Time remaining                                                                               |                           |            |               |               |  |
|----------------------------------------------------------------------------------------------------|----------------------------------------------------------------------------------------------|---------------------------|------------|---------------|---------------|--|
| ✓ Main details                                                                                                    |                                                                                              | 10<br>Days                | 3<br>Hours | 35<br>Minutes | 44<br>Seconds |  |
| Title: Best Interest Assessments for Deprivation of Liberty Safeguarding 12:00:00 12:00:00 Description: Deprivation of Liberty Safeguards (known as DoLS) were introduced, as par Capacity Act (2005), to provide a legal framework around the deprivation of provide legal protection for vulnerable people who are, or may become, deprivation when placed or residing in a hospital or care home. DoLS require a 'm authority' (le relevant hospital or care home) to seek authorisation from a'su, in this case Trafford Council, to be able to deprive someone lawfully of their I safeguards apply to people aged 18 or over in England and Wales who have disorder' and lack the capacity to consent to care or treatment in a hospital o where this may be necessary to prevent them from harm and appears to be interests. The process involves a number of assessments undertaken by a B                                                                                                    | Messagir<br>You have 2 u<br>View messac                                                      | nread messag<br><u>es</u> | e(s).      |               |               |  |
| Assessor (a Social Worker with specific training) and a doctor approved und<br>the Mental Health Act 1983 with appropriate DoLS training (or a registered n<br>practitioner who meets specified criteria). Trafford council are looking for a pi<br>complete 200 standard Best Interests and related Assessments (ie Age, Mer<br>Refusals and Selection of Representative) to ensure compliance with legislat<br>policy within a 10 week period. To complete up to 100 further Best Interests<br>assessments within a further period of time no longer than 6 months from the<br>contract. To provide the opportunity for up to 20 Council Social Work staff tra<br>shadow experienced BIAs, providing practical experience to complement and<br>formal BIA training.                                                                                                    | Start my response<br>Register intent to respond<br>No longer wish to respond<br>Wy responses |                           |            |               |               |  |
| Point of delivery Within the Borough of Trafford Attachments                                                                                                    |                                                                                              |                           |            |               |               |  |
| Public attachments can be viewed by all procurers and support of the second second | opliers involved ir                                                                          | n this rfx                |            |               |               |  |
| GMCA Social Value Policy.docx                                                                                                    |                                                                                              | 172 KB                    |            |               |               |  |
| Instructions for Tendering - Final.doc                                                                                                    |                                                                                              | 250 KB                    |            |               |               |  |
| Part 1 - Suitability Assessment Questionnaire Final.doc                                                                                                    |                                                                                              | 468 KB                    |            |               |               |  |
| Part 2 - Tender Response Document - Final.doc                                                                                                    |                                                                                              | 191 KB                    |            |               |               |  |
| Part 3 - Pricing Schedule.xls                                                                                                    |                                                                                              | 27 KB                     |            |               |               |  |
| Privacy Impact Assessment (PIA) Proforma.docx                                                                                                    |                                                                                              | 89 KB                     |            |               |               |  |
| Specification final.doc                                                                                                    |                                                                                              | 155 KB                    |            |               |               |  |
| Conditions                                                                                                    |                                                                                              |                           |            |               |               |  |
| People Copntract - DoLs                                                                                                    |                                                                                              |                           |            |               |               |  |
|                                                                                                    |                                                                                              |                           |            |               |               |  |

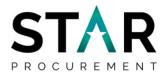

The tender documents will depend on the type of opportunity that has been advertised. If the opportunity is a Request for Quotation, there may be only one single document which forms both the request and your tender response. If the opportunity is an Invitation to Tender, there will be several documents which will include a response doecument that you will be asked to complete and submit.

You will also be able to view the countdown timer on the top right hand side of this page which displays how long you have left to submit your tender.

|                                            |                  | <back summary<="" th="" to=""></back> |  |  |
|--------------------------------------------|------------------|---------------------------------------|--|--|
| My response                                | 2064097 Draft    | Time remaining                        |  |  |
|                                            |                  | Respond by: 08 August 2016 12:00:00   |  |  |
| <ul> <li>Additional information</li> </ul> | 🖊 <u>Edit</u>    | 10 3 22 28                            |  |  |
| Supplier reference:                        |                  | Days Hours Minutes Seconds            |  |  |
| Contractions                               | Accept   Decline |                                       |  |  |
| People Copntract - DoLs                    |                  | Response controls                     |  |  |
|                                            |                  | Submit response                       |  |  |
| C Attachments                              |                  | Open response wizard                  |  |  |
|                                            |                  | Submission checklist                  |  |  |
| No attachments                             |                  | Terms & conditions                    |  |  |
| Add attachment                             |                  | Attachments                           |  |  |
|                                            |                  |                                       |  |  |
|                                            |                  | Audit history                         |  |  |
|                                            |                  | View audit history                    |  |  |

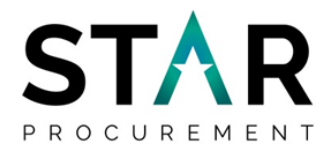

# 4. Submitting a Tender

This guide will not assist you with compiling and finalising your tender; this section will guide you through the process of uploading it to The Chest and formally submitting it for consideration.

**Handy hint:** do not leave the final upload and submission of your tender documents until the last moment. The deadline set for return of tenders is fixed and late tenders will not be accepted. Try to make sure you leave enough time for any last minute technical glitches to be sorted out.

To add your completed tender documentation, select the Add attachment option

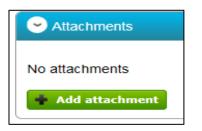

You will then be taken to the below screen, here you will need to select "Add files":

| Attachments                                                                                                    | ×              |
|----------------------------------------------------------------------------------------------------|----------------|
| Show w                                                                                                    | <u>eblinks</u> |
| <ul> <li>File upload rules:</li> <li>Maximum file size: 1000MB</li> <li>Valid file types: txt, rtf, mpp, vsd, dwg, rar, msg, ics, html, gif, jpg, png jpeg, tiff, tif, zip, pdf, doc, xls, ppt, docx, xlsx, pptx, mp3, mov, m4a, swmv, mpg, mpeg, avi, wav, odt, odp, ods, numbers, pages</li> </ul> |                |
| <ul> <li>◆ Add files</li> <li>● Start upload</li> <li>Ø Cancel upload</li> </ul>                                                                                                    |                |

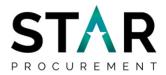

Select "completed documentation". A browser on your computer will open and you will need to navigate to the files saved on your computer, choose the documents you would like to attach and click 'Open' as shown. You can select more than one file at this point by keeping the Shift button pressed and selecting the files via your mouse.

| Choose File to Upload                                                                                     |                                                            |        | x     |
|----------------------------------------------------------------------------------------------------|------------------------------------------------------------|--------|-------|
| Desktop                                                                                                   | - 47 Search Desktop                                        |        | ٩     |
| Organize 🔻 New folder                                                                                     | u≓<br>N=                                                   | •      | 0     |
| <ul> <li>★ Favorites</li> <li>■ Desktop</li> <li>Downloads</li> <li>FOI</li> <li>Recent Places</li> </ul> | Libraries<br>System Folder<br>Wild, Clare<br>System Folder |        | 4 III |
| Cibraries                                                                                                 | Computer<br>System Folder                                  |        |       |
| Music  Pictures                                                                                           | Network<br>System Folder                                   |        |       |
| Videos                                                                                                    | Anneka<br>File folder                                      |        |       |
| 🕌 STDESKTOP (C:) 🔻                                                                                        |                                                            |        | -     |
| File name:                                                                                                | All Files (*.*) Open                                       | Cancel |       |
|                                                                                                    |                                                            |        |       |

Once all your files have been selected, you will need to 'Start upload' as indicated below:

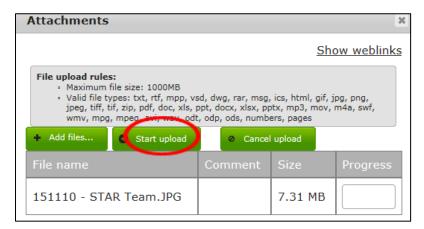

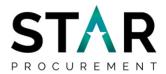

The final stage in your submission will be to read and then accept or decline the Terms & Conditions. To find the relevant Terms & Conditions for Rochdale, Stockport, Tameside or Trafford locate the link "Please see Tender Documents for T's&C's''' as show below. In order for your bid to be viable for this tender process, you will need to select 'Accept' and then 'Finish'.

| Details      Additional information      Attachments      Terms & conditions |
|------------------------------------------------------------------------------|
| Please fills in the track in classes and conditions                          |
| Please see Tender Documents for T's & C's                                    |
| Accept                                                                       |
| O Decline                                                                    |
| Finish Reset Cancel Back                                                     |

You will then be taken back in to the 'My response' page which will show a summary in a Draft format and provide you with an Application Response Number as shown below. Should you wish to edit any of the Steps (Tender Information, Attachments, Terms and Conditions) you can do so by selecting 'Open Response Wizard' on the right hand side under the Response Controls box and following the above steps.

Now you are ready to submit your bid.

**Please note:** it is recommended that you have a final check of the tender documents before they are submitted.

Once you are happy with your response and are ready to submit, click on 'Submit Response'.

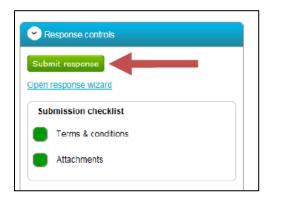

You will receive a message to confirm that you are sure you want to submit your response. If you are happy to proceed click on 'Submit Response' otherwise click on cancel.

**Please note:** if you do not select the Submit response option, your bid will not be received.

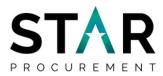

| t  |                                                |
|----|------------------------------------------------|
|    | Submit response                                |
| r  | Are you sure you want to submit this response? |
| IE | Submit response Cancel                         |
|    | <                                              |

You will receive an e-mail to the email address provided to confirm the submission of the tender response.

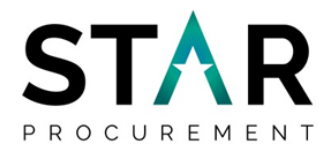

# **5.** Posting Questions regarding an Opportunity/Tender

Throughout the tender process, should you wish to ask any questions regarding the opportunity, you can do so via the Messaging Tool. Select 'View Messages':

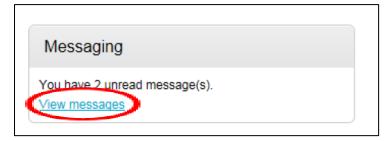

This will bring you to your inbox, specific to the opportunity/tender that you are looking at.

Here you will be able to create your own messages which can be sent to the Procurement Team. You will also be able to view any existing public messages from which, other suppliers have submitted.

To create a new message to submit a new query/clarification, select 'Create new message'.

| Inbo | c               |                                              |              |                  |         |        |
|------|-----------------|----------------------------------------------|--------------|------------------|---------|--------|
|      | ate new message |                                              |              |                  | Actions | Go     |
|      | - Ref No        | Subject                                      | ○ From       | C Date           |         | Public |
|      | 4.1.1           | RE: Out-of-Area<br>Assessments Clarification | Project team | 27/07/2016 09:34 |         | 1      |
|      | 4.1.1.1.1       | RE: Out-of-Area<br>Assessments Clarification | Project team | 27/07/2016 14:30 |         | 1      |

Add a subject title for your query/clarification and type your message. You will also be able to add attachments if necessary to help resolve your query.

**Please note:** do not use this function to submit your finalised tender response, as it will not be accepted.

Once you have entered all of the information select 'Send message'

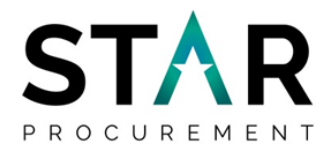

| To:          | Project team |   |
|--------------|--------------|---|
| Subject:     | Test         |   |
| Attachments: | <b>O</b>     |   |
| Test         |              | ^ |
|              |              |   |
|              |              |   |
|              |              |   |
|              |              | ~ |

You will be prompted to confirm whether or not you wish to send your message. Select 'Yes, I am Sure'.

| New message  |               |                                             |  |
|--------------|---------------|---------------------------------------------|--|
| то:          | Project team  |                                             |  |
| Subject:     | Test Question |                                             |  |
| Attachments: | 0             |                                             |  |
| Test         |               |                                             |  |
|              |               | ×                                           |  |
|              |               | Are you sure you want to send this message? |  |
|              |               | Yes, I am sure No I do not want to          |  |
|              |               |                                             |  |
|              |               |                                             |  |
|              |               |                                             |  |
| Send message | Cancel        |                                             |  |

You will be taken back in to your inbox to await a response.

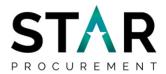

Once a response to your question has been submitted, you will receive an email notification to confirm this. When you log back into the opportunity on The Chest and go to the messages section for that opportunity, you will see below your submitted query/clarification, a response from the project team which you can click on to open.

You will be able to see whether your message has been responded to publically or privately – this will be decided by the Procurement Team as the response may be applicable for other interested suppliers.

**Handy hint:** do not worry if your question and the procurement team's response is shared publicly with other tenderers. This is standard practice if a query/clarification is received and the response if determined to be of material value to all participating tenderers. Your company will not be identified as the originator of the query/clarification.

| Ref No  | ≎Subject                                            | © From       | 0 Date           | Public                                                                                                    |
|---------|-----------------------------------------------------|--------------|------------------|----------------------------------------------------------------------------------------------------|
| 4.1.1   | <u>RE: Out-of-Area</u><br>Assessments Clarification | Project team | 27/07/2016 09:34 | <b>v</b>                                                                                                    |
| 4.1.1.1 | <u>RE: Out-of-Area</u><br>Assessments Clarification | Project team | 27/07/2016 14:30 | <ul> <li>Image: A second second s</li></ul> |
|         |                                                     |              |                  | Public                                                                                                    |